**Лекція 11.Аналіз даних в Excel. Обробка експериментальних даних**

- **1. Метод найменших квадратів та його реалізація в Excel**
- **2. Методи лінійного та експоненціального згладжування**
- **3. Інструментарій статистичного аналізу даних в Excel**

Навчальна література:

- 1. Ларин Рональд У. Инженерные расчѐты в Excel: Пер. с англ. – М.: Издательский дом «Вильямс», 2002.-544с.:ил.
- 2. Саймон Джин жер. Анализ данных в Excel. Пер. с англ. – М.: Издательский дом «Вильямс», 2004. – 528 с.:ил.

*Обробка експериментальних даних (апроксимація даних) в залежності від мети передбачає вирішування наступних задач:*

• задача <u>інтерполяції</u> – побудова безперервної функції  $f(x_i)$ , що

з'єднує всі експериментальні точки  $\boxed{ { y_i(x_i)} \; ;}$ 

• задача <u>екстраполяції</u> – побудова функції  $f\big(x_{i+k}\big)$  за границями

відомого інтервалу значень – прогноз;

;<br>)

 $\bullet$  задача <u>регресії</u> – побудова наближеної (усередненої) функції  $\left|\hat{f}(x_i)\right|$ 

 $\overline{\widetilde{f}}$ 

 $\overline{\widetilde{r}}$ 

 $f(x_i)$ 

• задача фільтрації – побудова апроксимуючої функції  $y_i(x_i)$ 

для зниження систематичної похибки експериментальних даних.  $\widetilde{f}(x_i)$  $\widetilde{f}(x_i)$ 

Задачі 3 і 4 іноді називають згладжуванням даних.

# 1. Метод найменших квадратів та його релізація в Excel

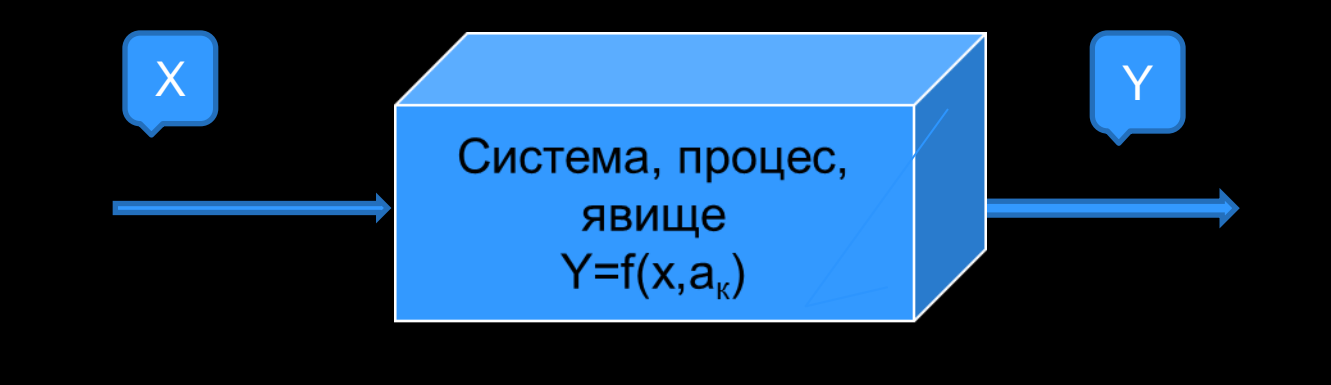

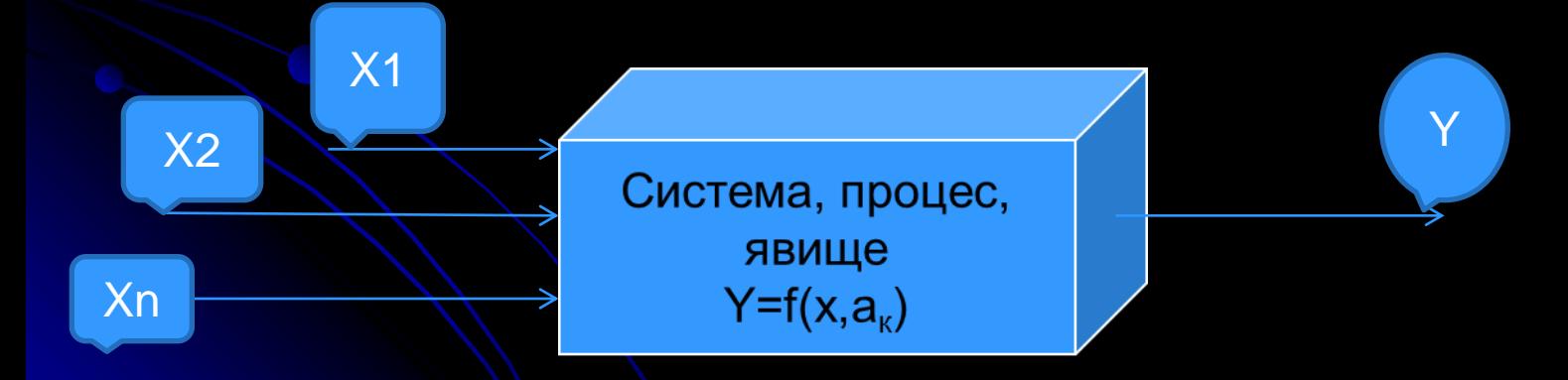

# **2. Методи лінійного та експоненціального згладжування**

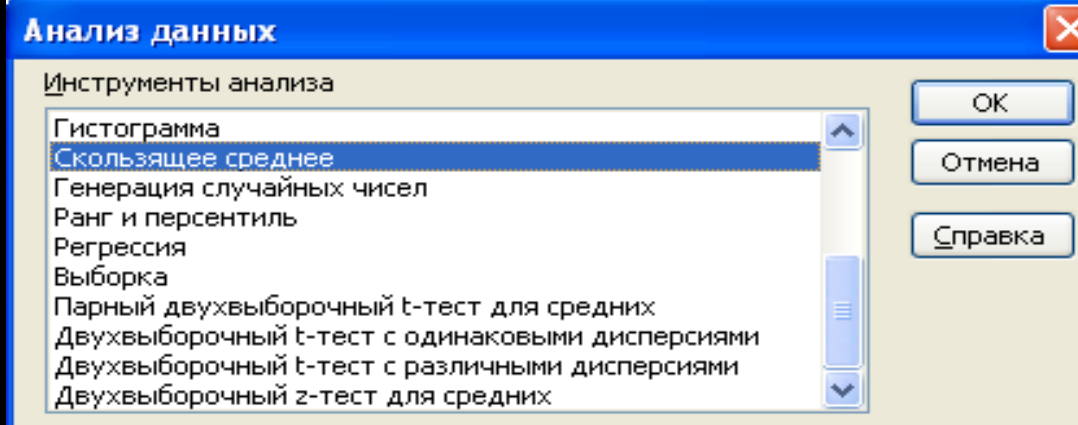

N

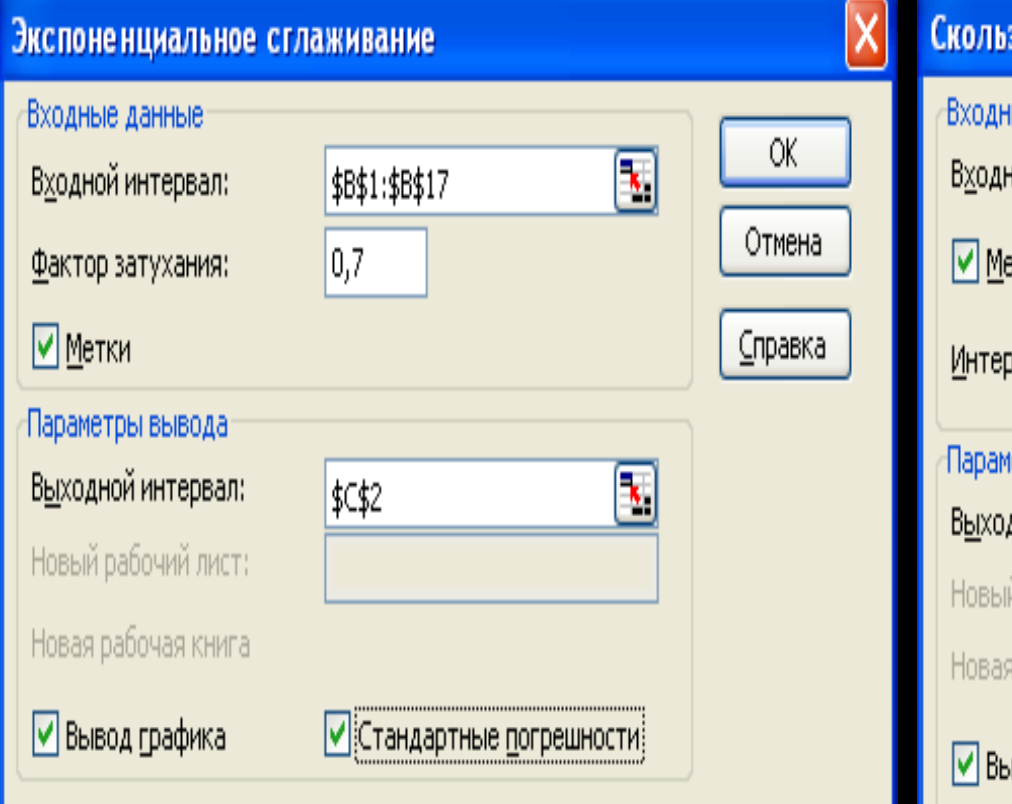

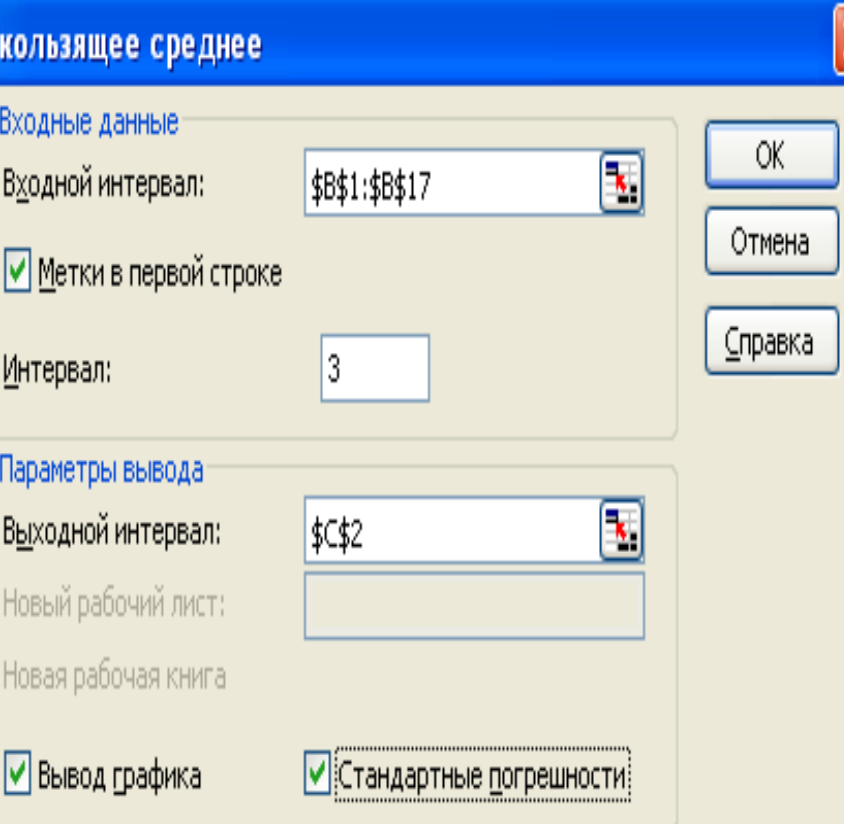

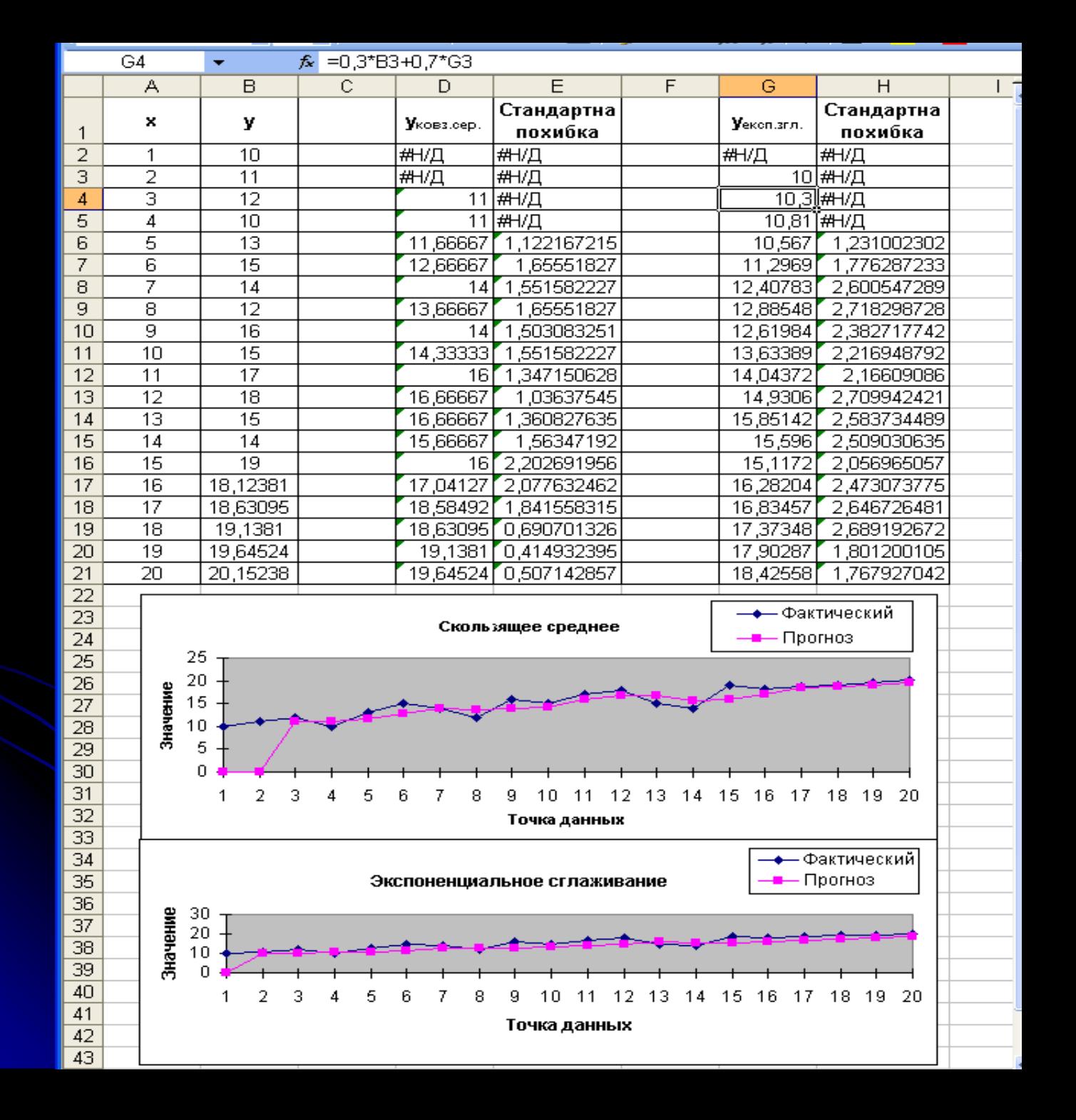

# **3. Інструментарій статистичного аналізу даних в Excel**

# **Інструментарій програми Excel**

### Задачі інтерполяції, регресії, фільтрації (згладжування):

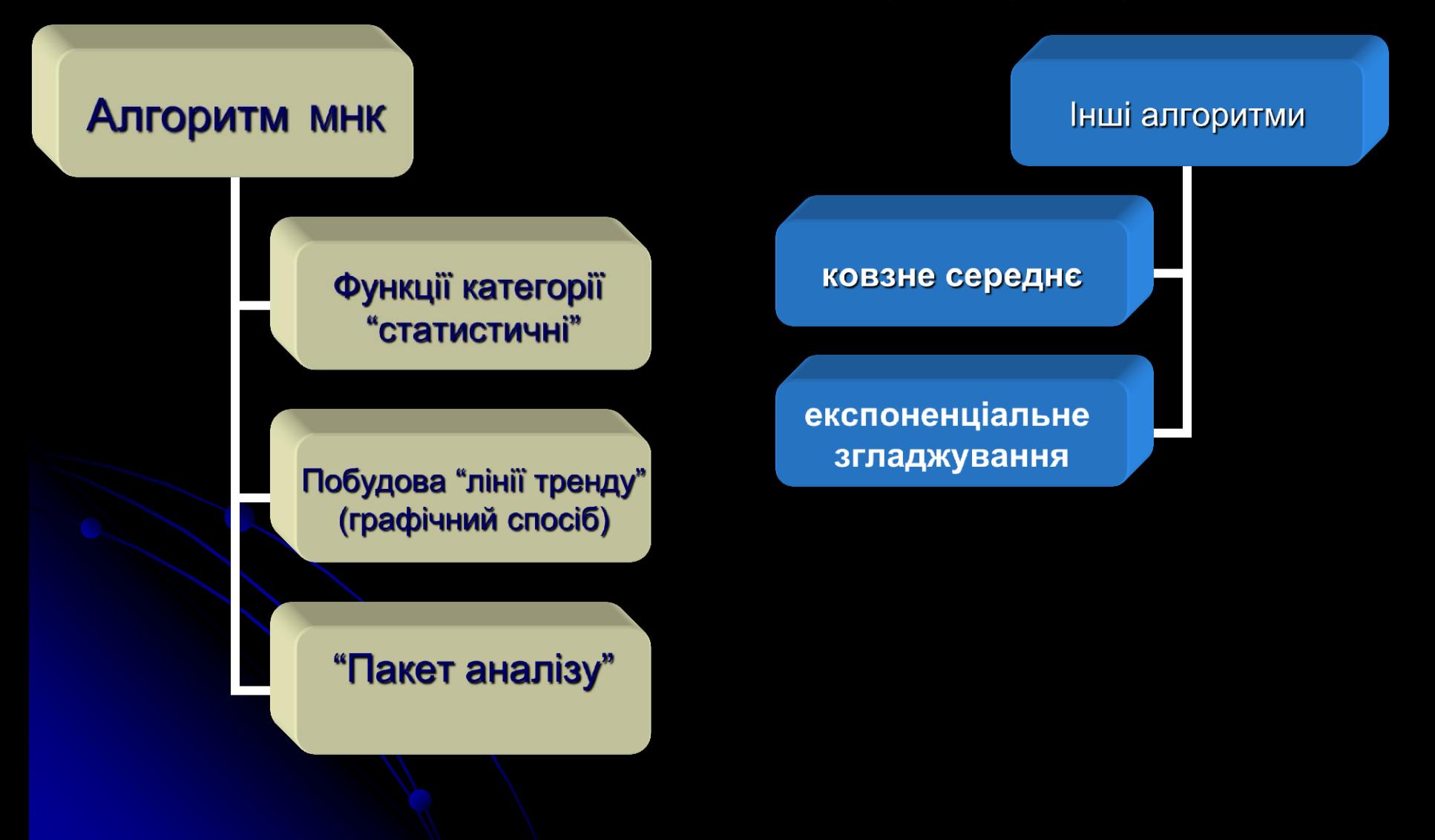

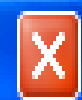

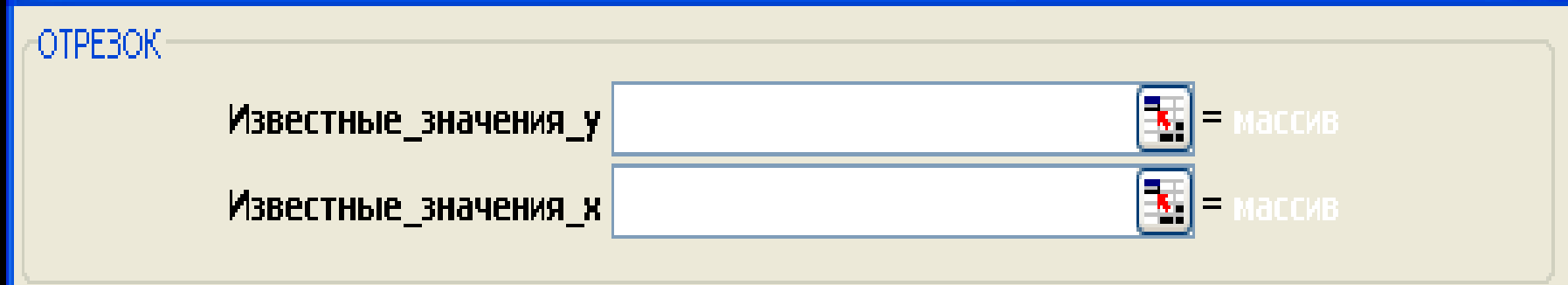

Возвращает отрезок, отсекаемый на оси линией линейной регрессии.

Известные значения у зависимое множество наблюдений или данных - числа, массивы или ссылки на ячейки, содержащие числа.

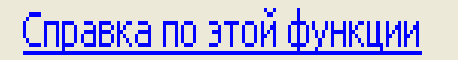

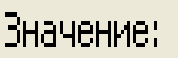

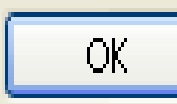

 $=$ 

Мастер функций

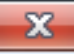

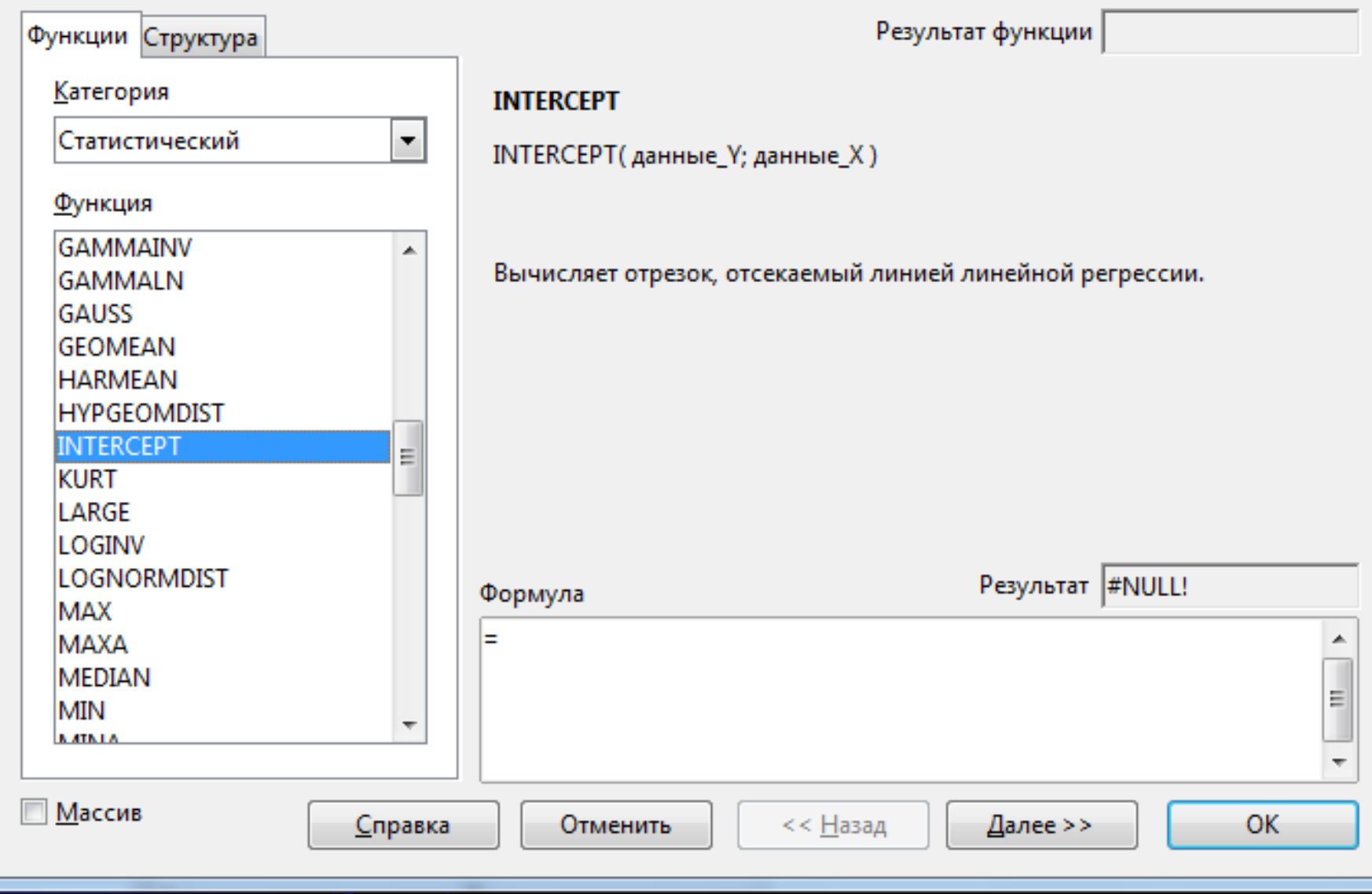

A CHARLES MANAGER COMPANY AND RESIDENCE

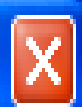

**НАКЛОН** Известные\_значения\_у  $\mathbf{k}$   $\vert$  = Известные\_значения\_к

Возвращает наклон линии линейной регрессии.

Известные значения у массив или диапазон, содержащий числовые зависимые элементы данных.

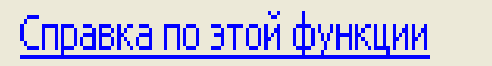

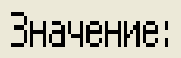

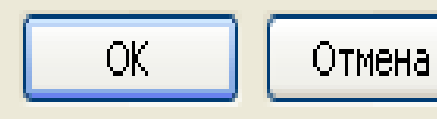

 $=$ 

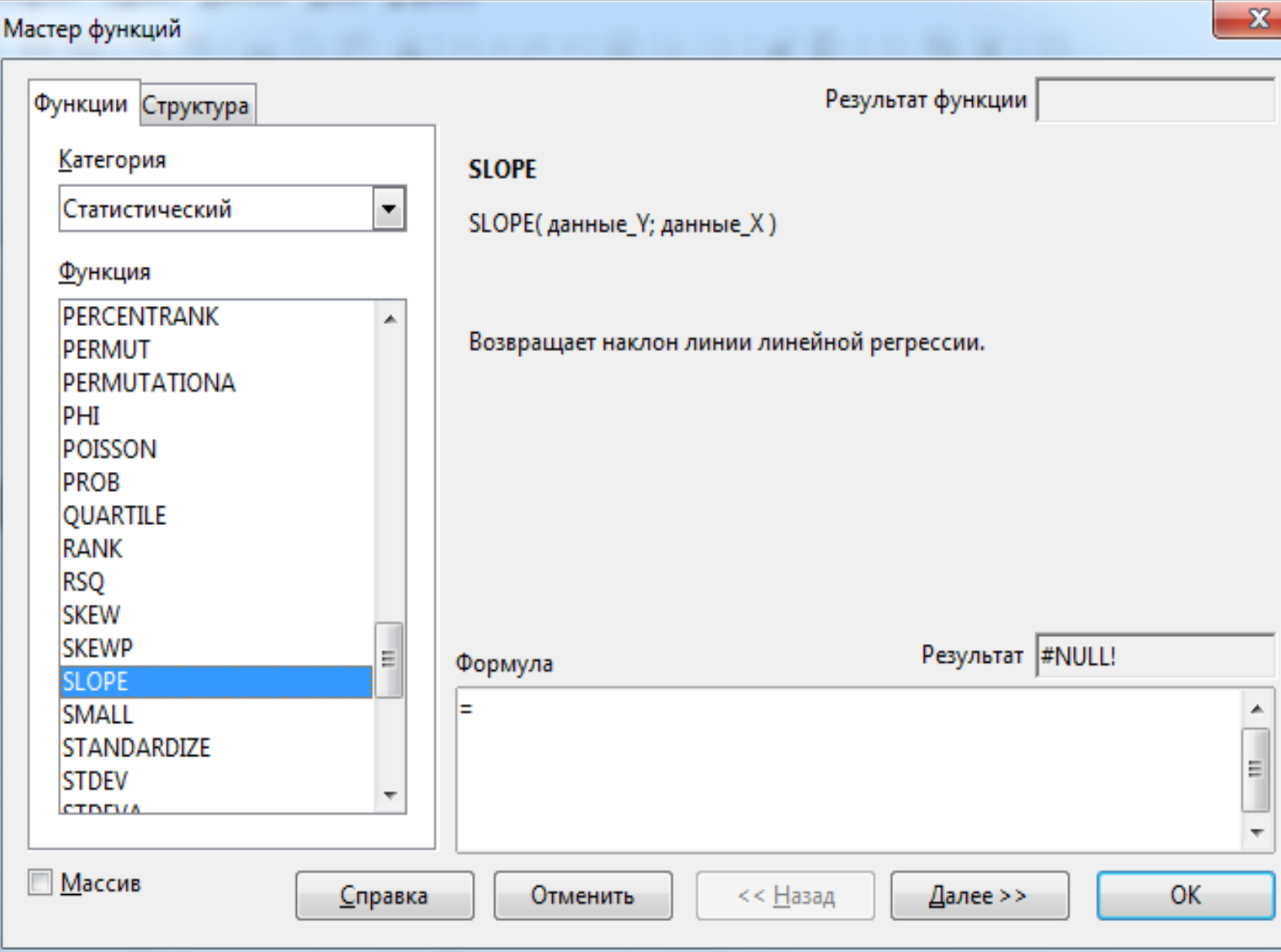

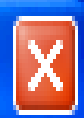

# **КВПИРСОН** Известные\_значения\_у  $\mathbf{k}$   $\vert$  = Известные\_значения\_х

Возвращает квадрат коэффициента корреляции Пирсона по данным точкам.

### Известные\_значения\_у массив или диапазон, могущий включать числа или имена, массивы или ссылки на ячейки с числами.

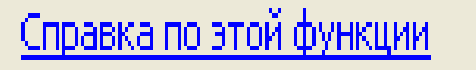

Значение:

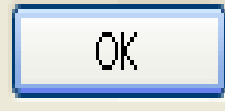

 $\equiv$ 

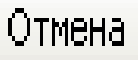

Мастер функций

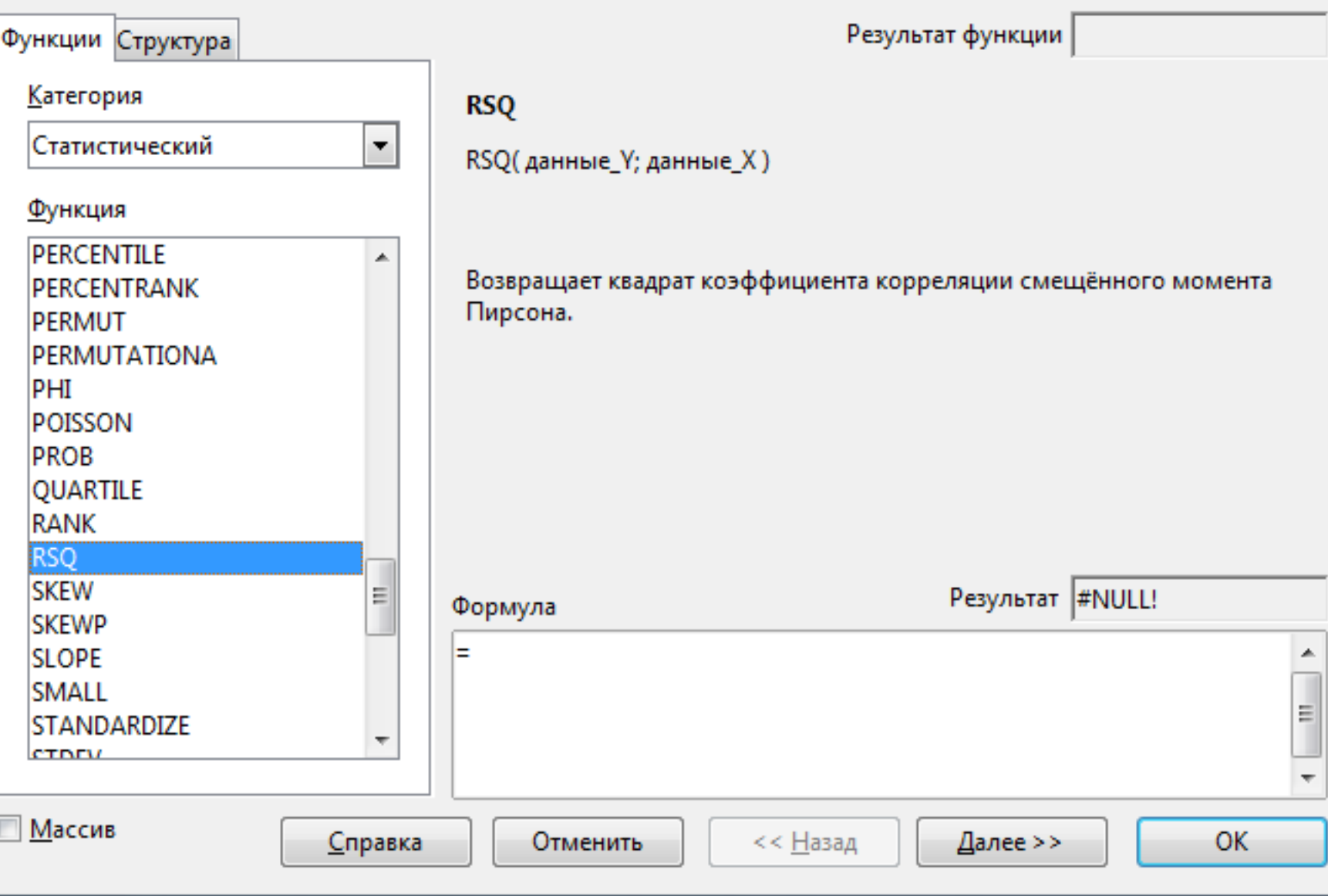

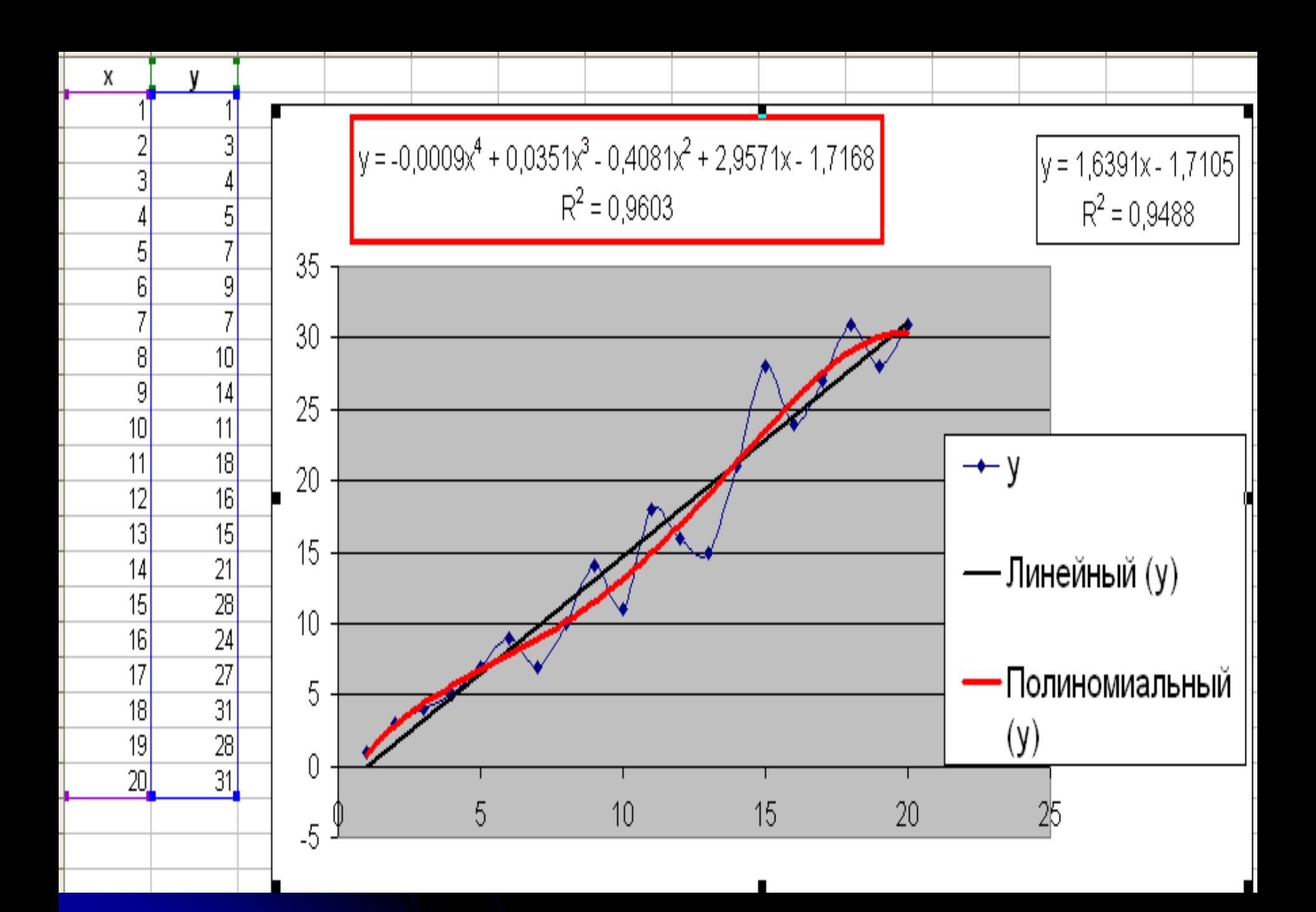

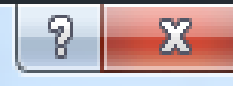

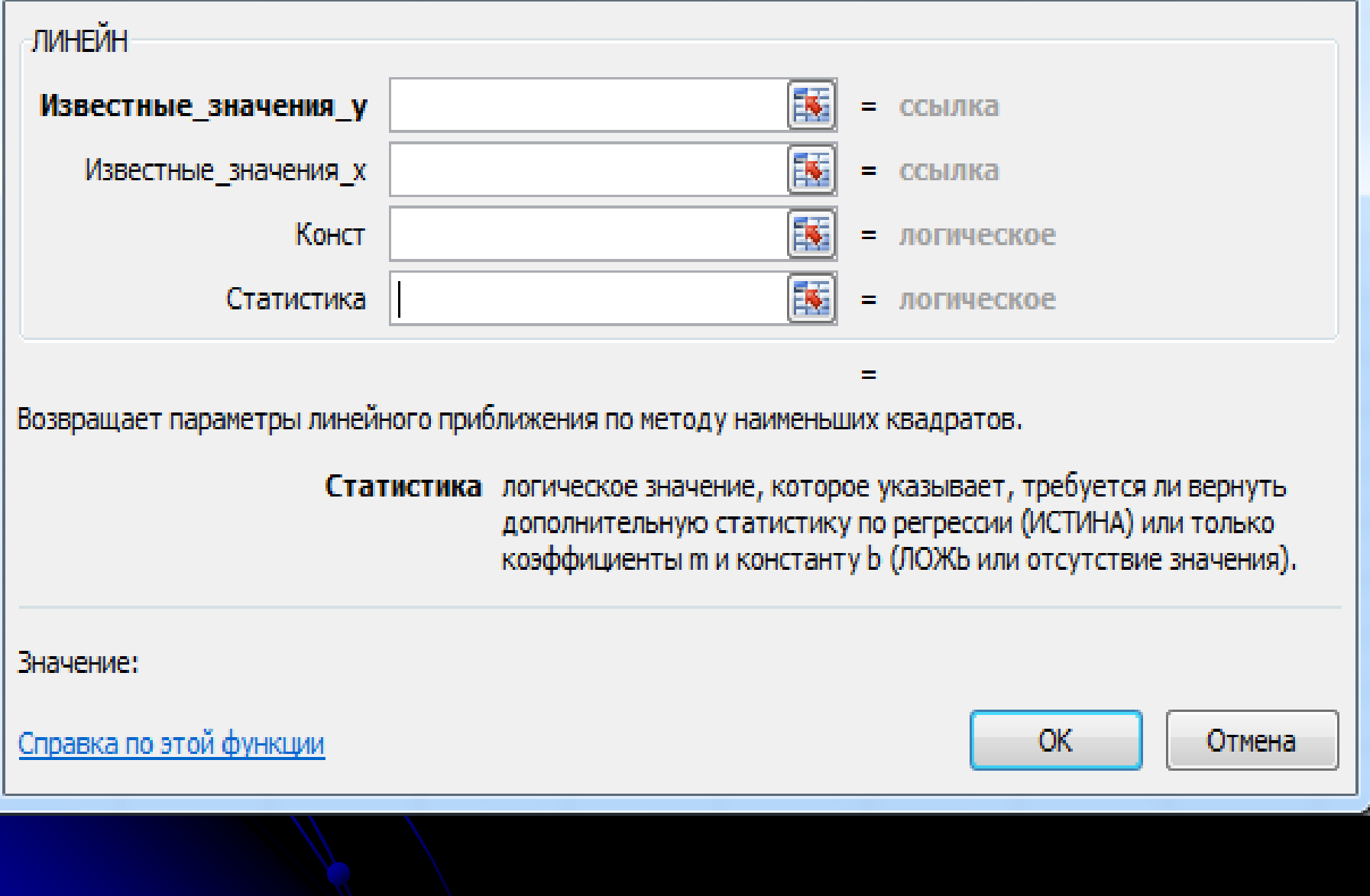

# Мастер функций и политической политической политической политической политической политической политической по<br>В 1999 году в 1999 году в 1999 году в 1999 году в 1999 году в 1999 году в 1999 году в 1999 году в 1999 году в

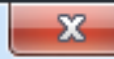

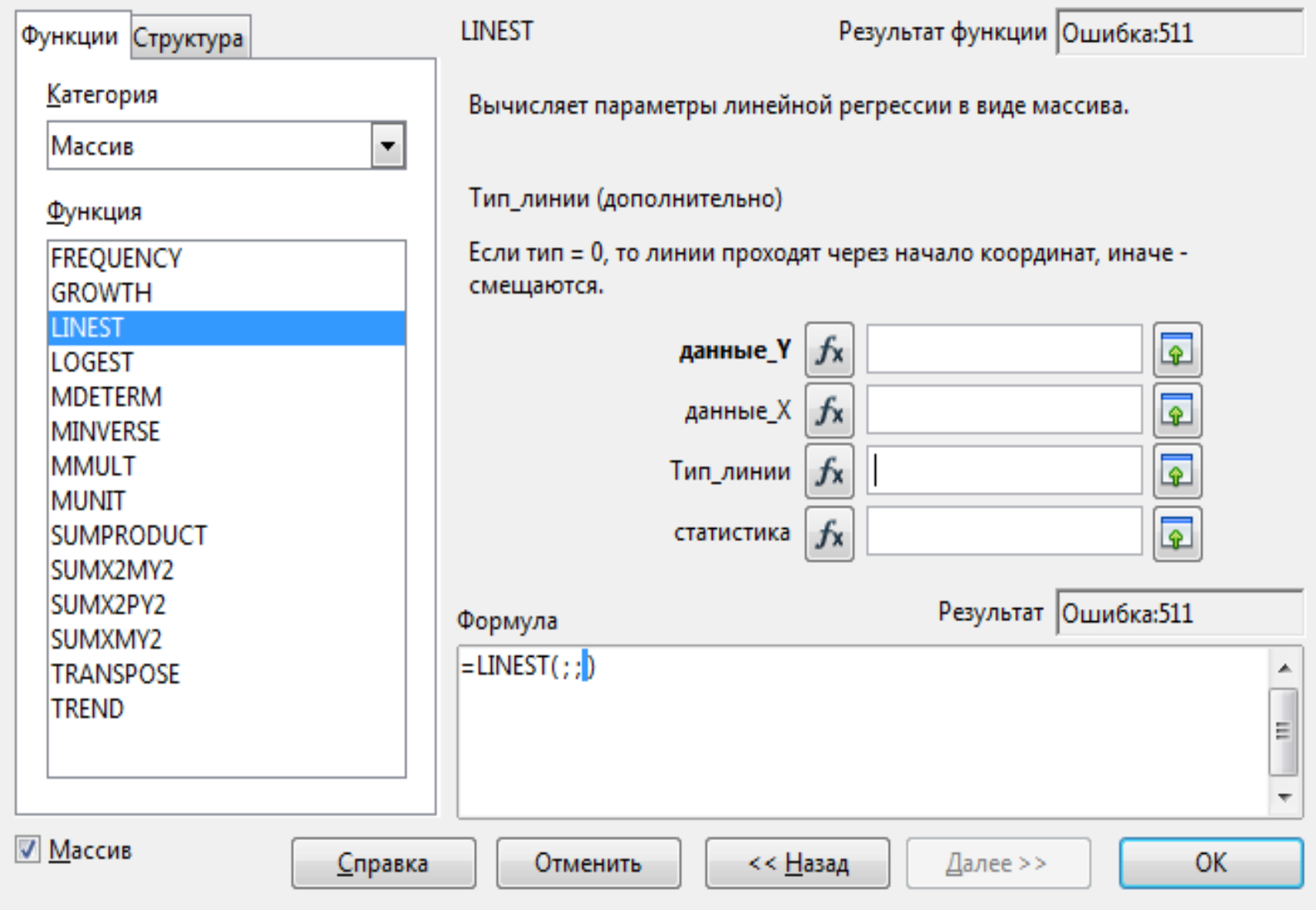

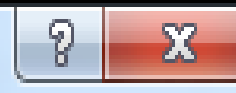

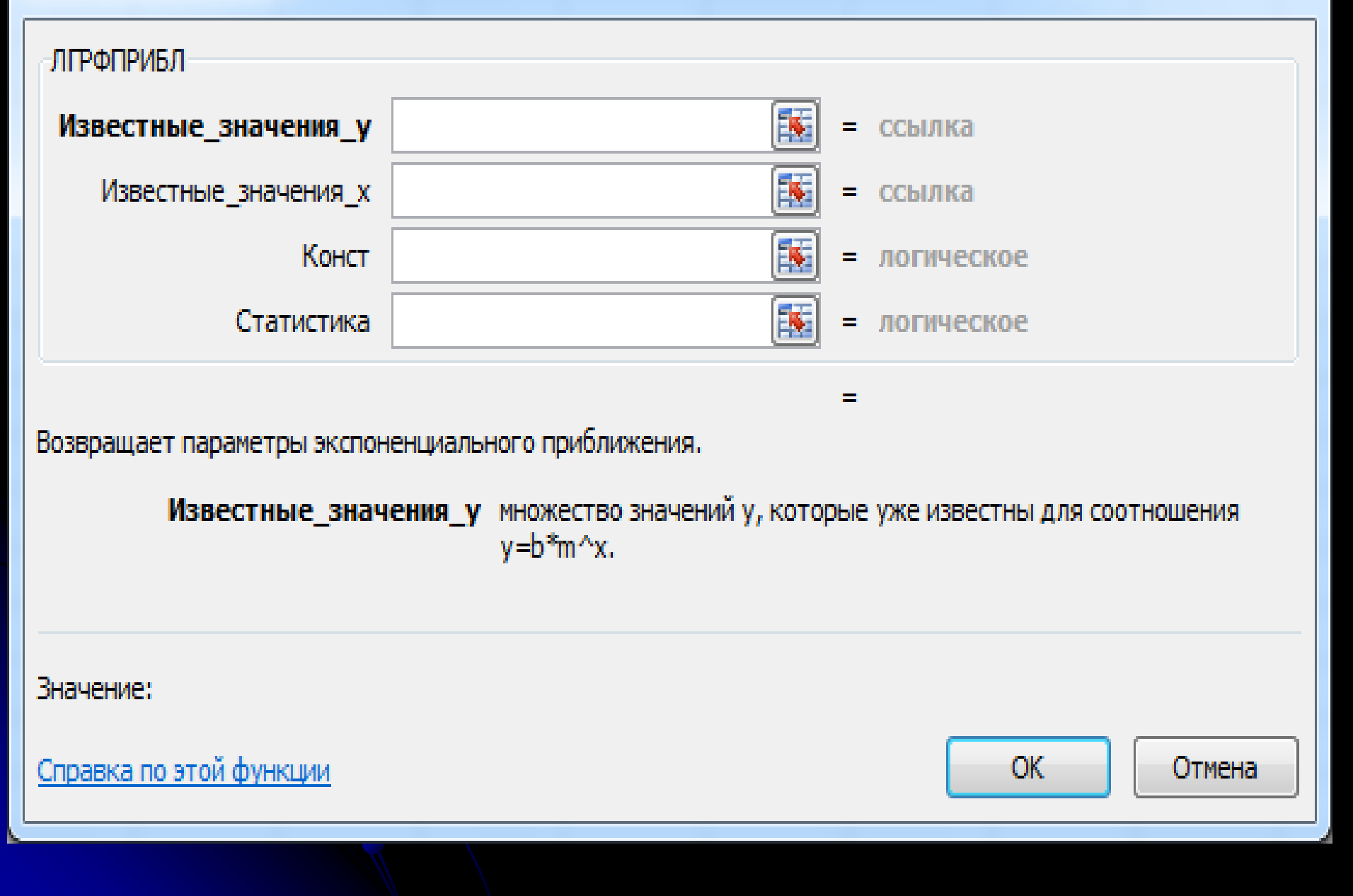

# Мастер функций и последний политический политический политический политический политический политический полит<br>В соответствии политический политический политический политический политический политический политический поли

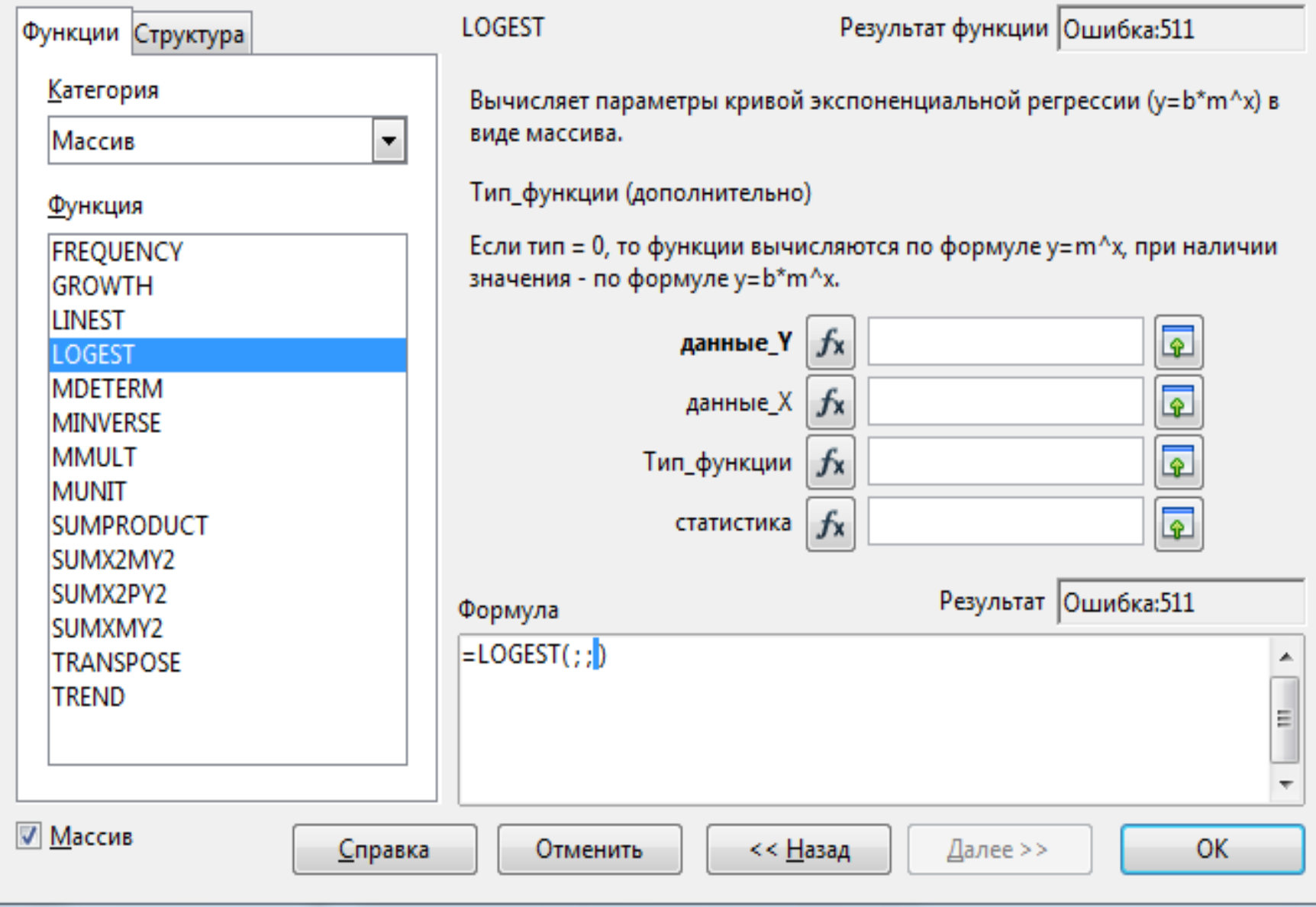

### Линия тренда

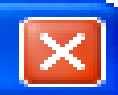

Параметры

#### Построение линии тренда (аппроксимация и сглаживание):

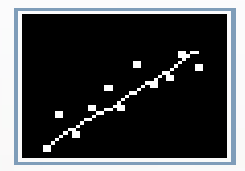

<u>Л</u>инейная

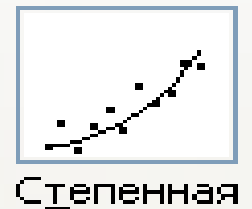

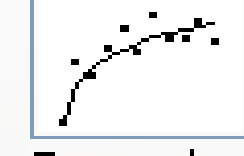

Логарифмическая

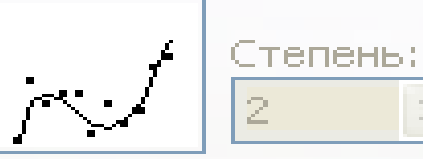

dia.

**SIL** 

#### Полиномиальная

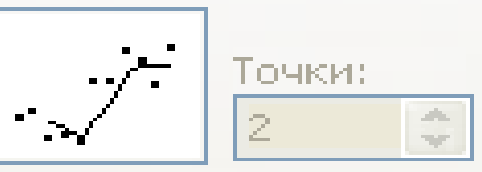

#### Линейная фильтрация Экспоненциальная

Построен на ряде:

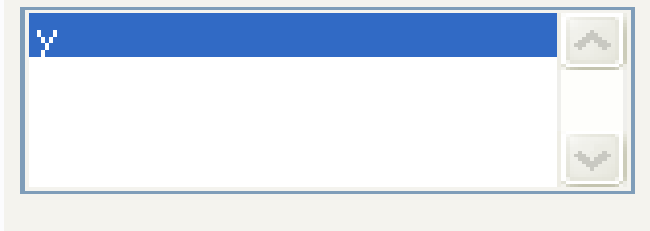

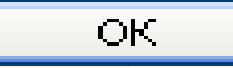

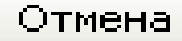

### Линия тренда

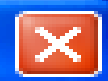

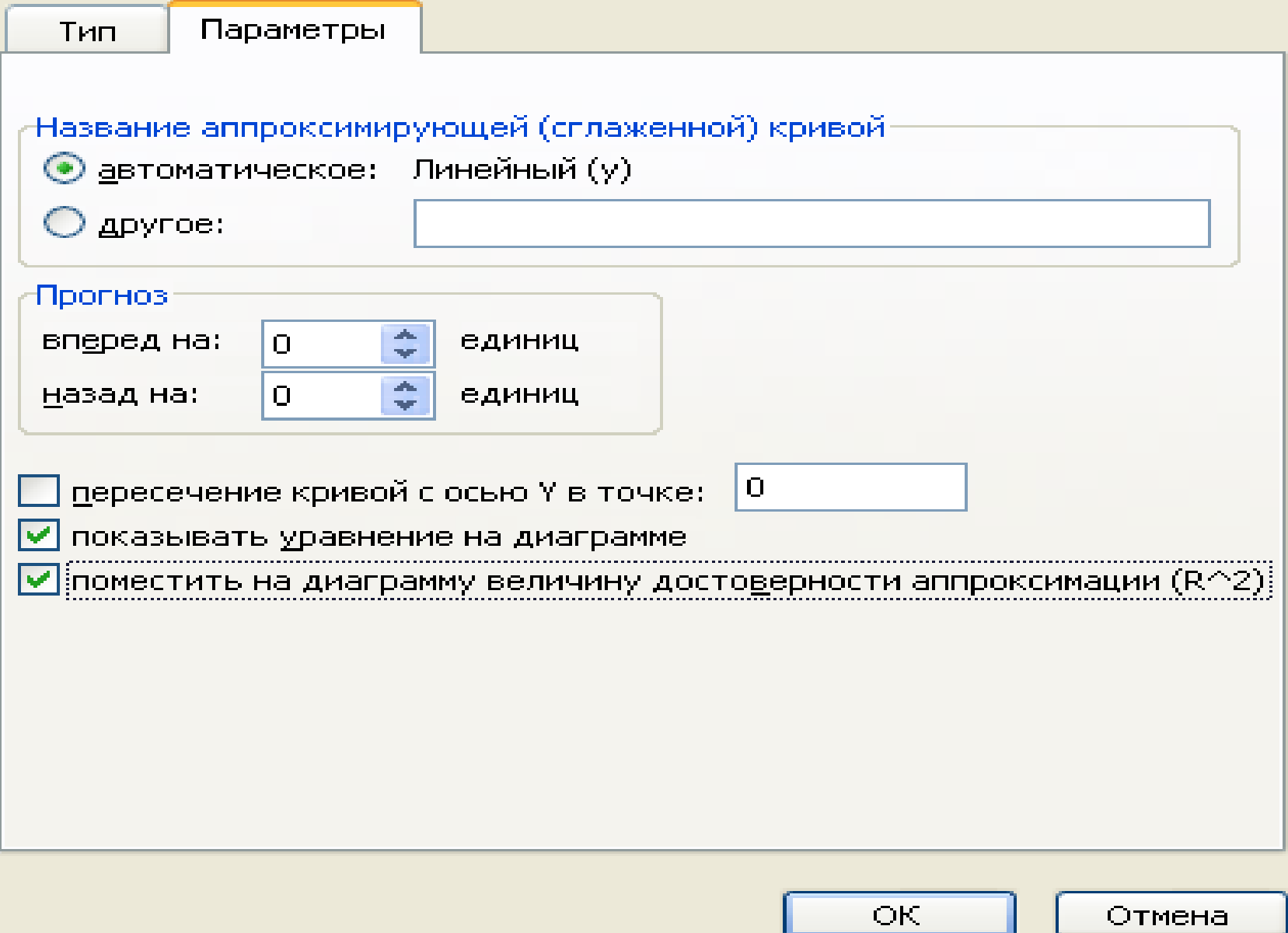

#### Линия тренда для рядов данных «у»

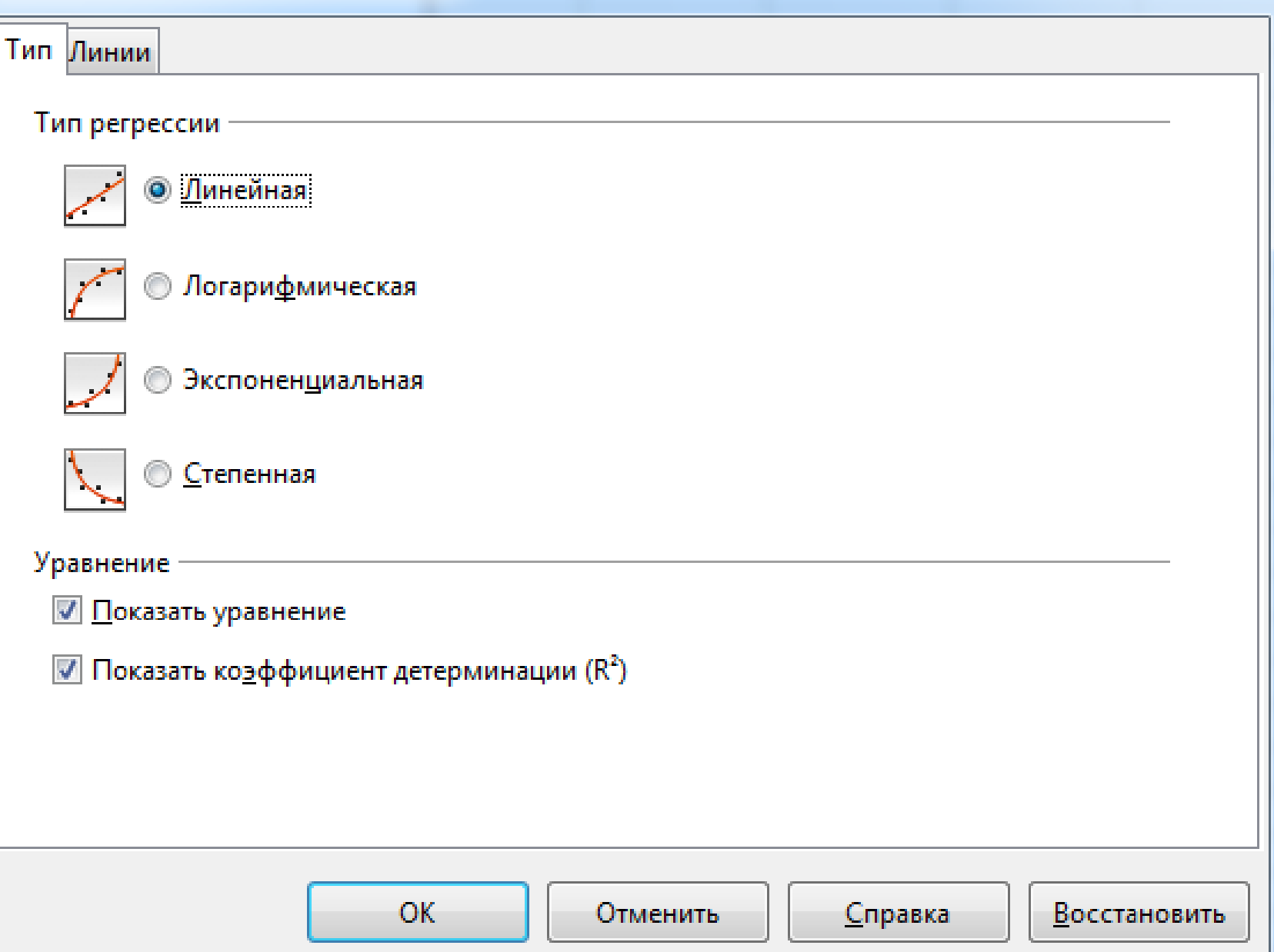

### Регрессия

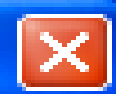

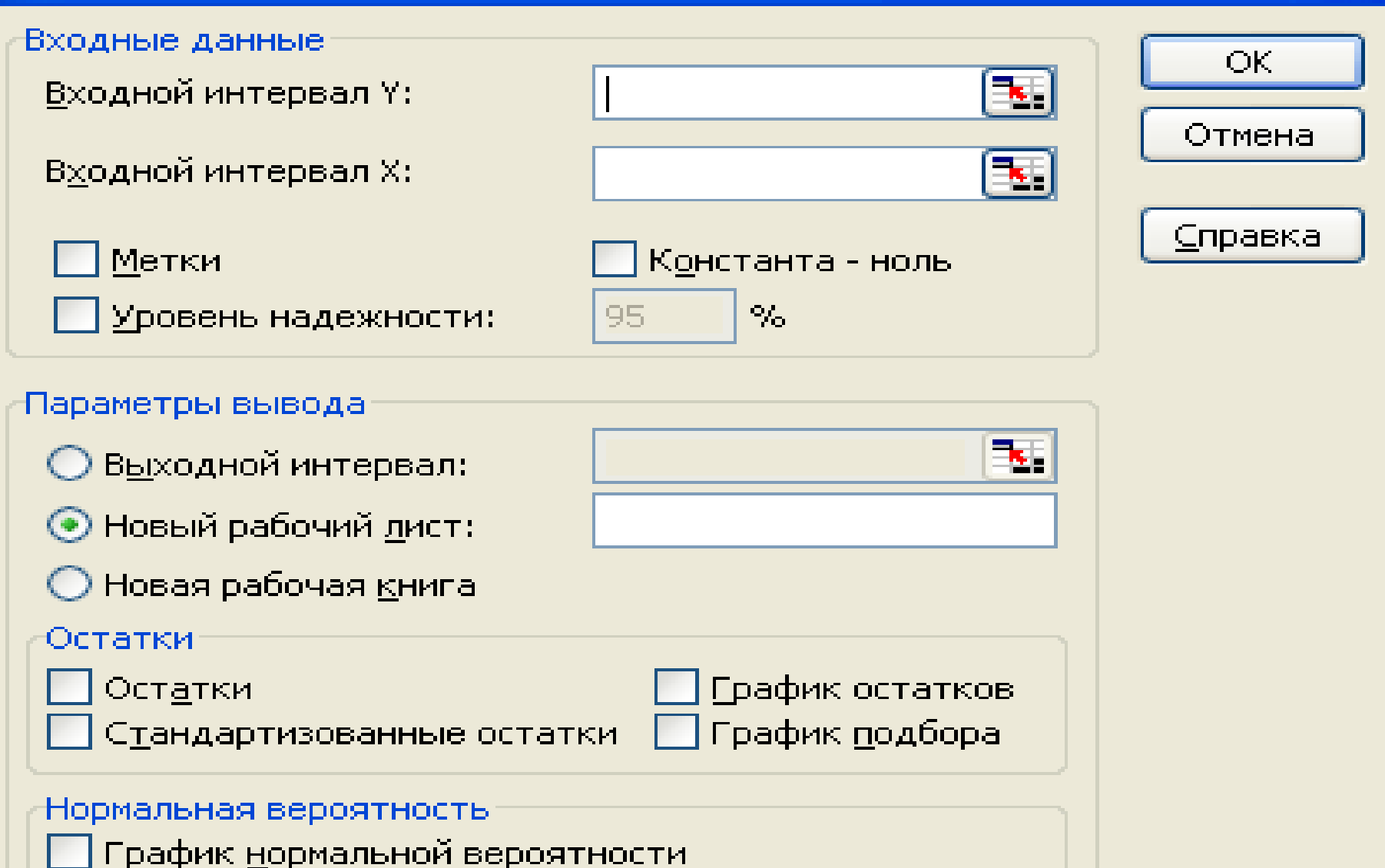

## Задача екстраполяції (прогнозування)

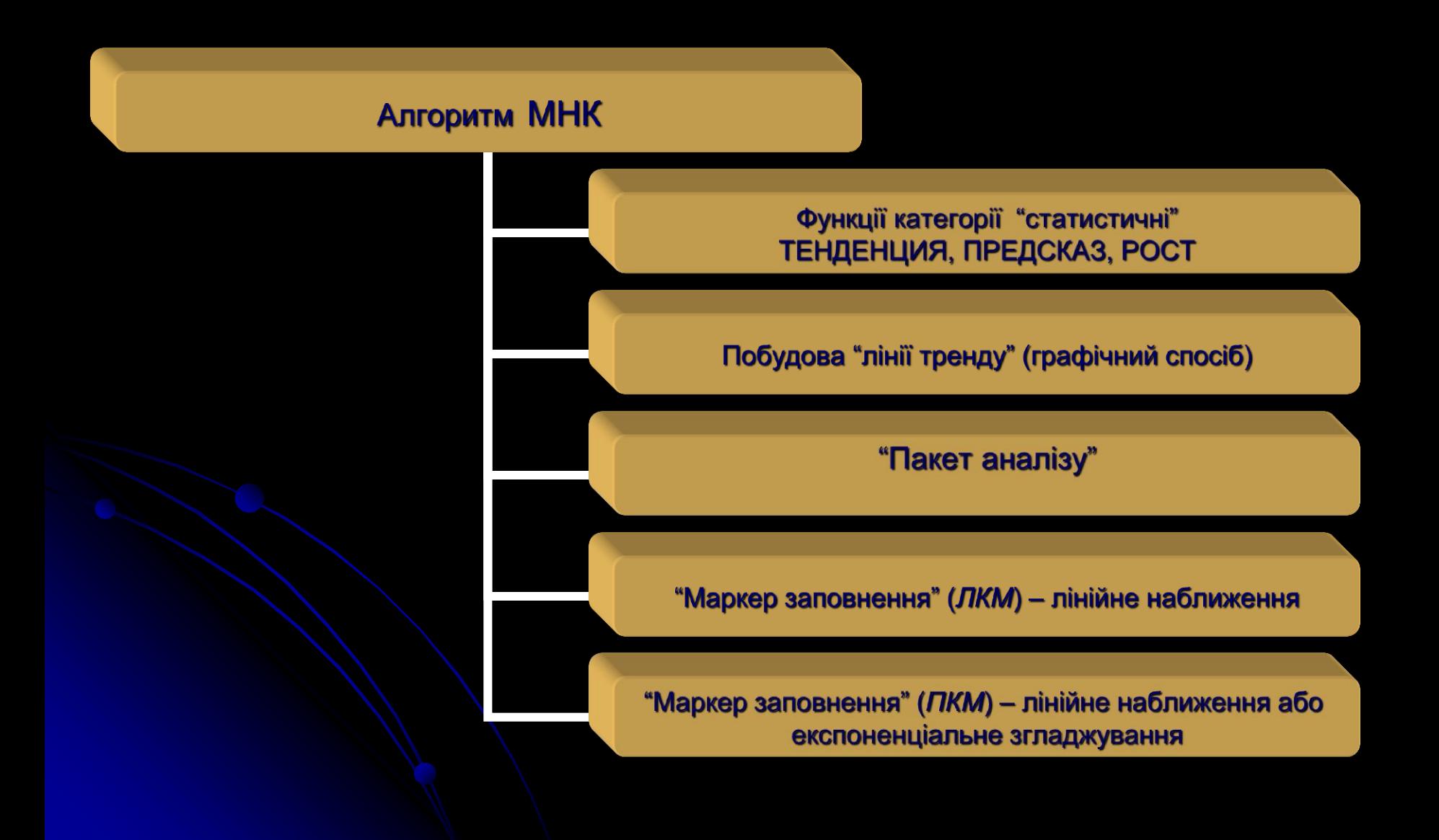

Функції «Тенденция» та «Предсказ» апроксимують прямою лінією, а функція «Рост» експонентою  $(sa)$ методом найменших квадратів)

"
$$
"Teh\text{Qeh\text{Qeh\text{QHe}}\text{H}_1 \rightarrow y = a_0 + a_1^* \overline{x};
$$
  
"
$$
"Pocm" \Rightarrow y = a_0^* \exp(a_1 \overline{x})
$$

Параметри функцій однакові (для обох функцій): ТЕНДЕНЦИЯ (значення Y; старі значення X ; нові значення Хдля прогнозу; логічна константа: якщо «1» - а. обчислюється, якщо «0» - а<sub>0</sub> = 0).

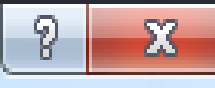

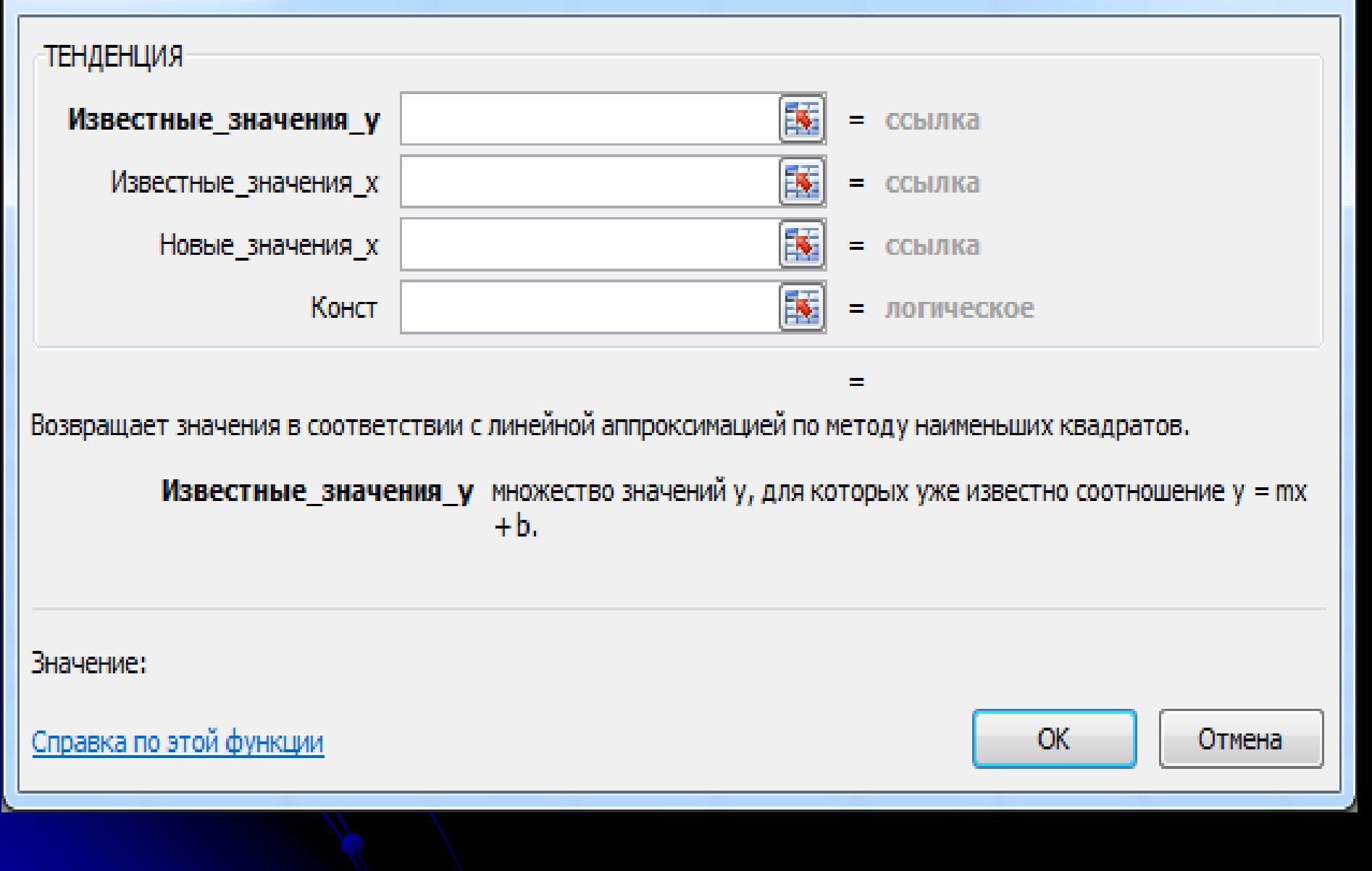

### Мастер функций

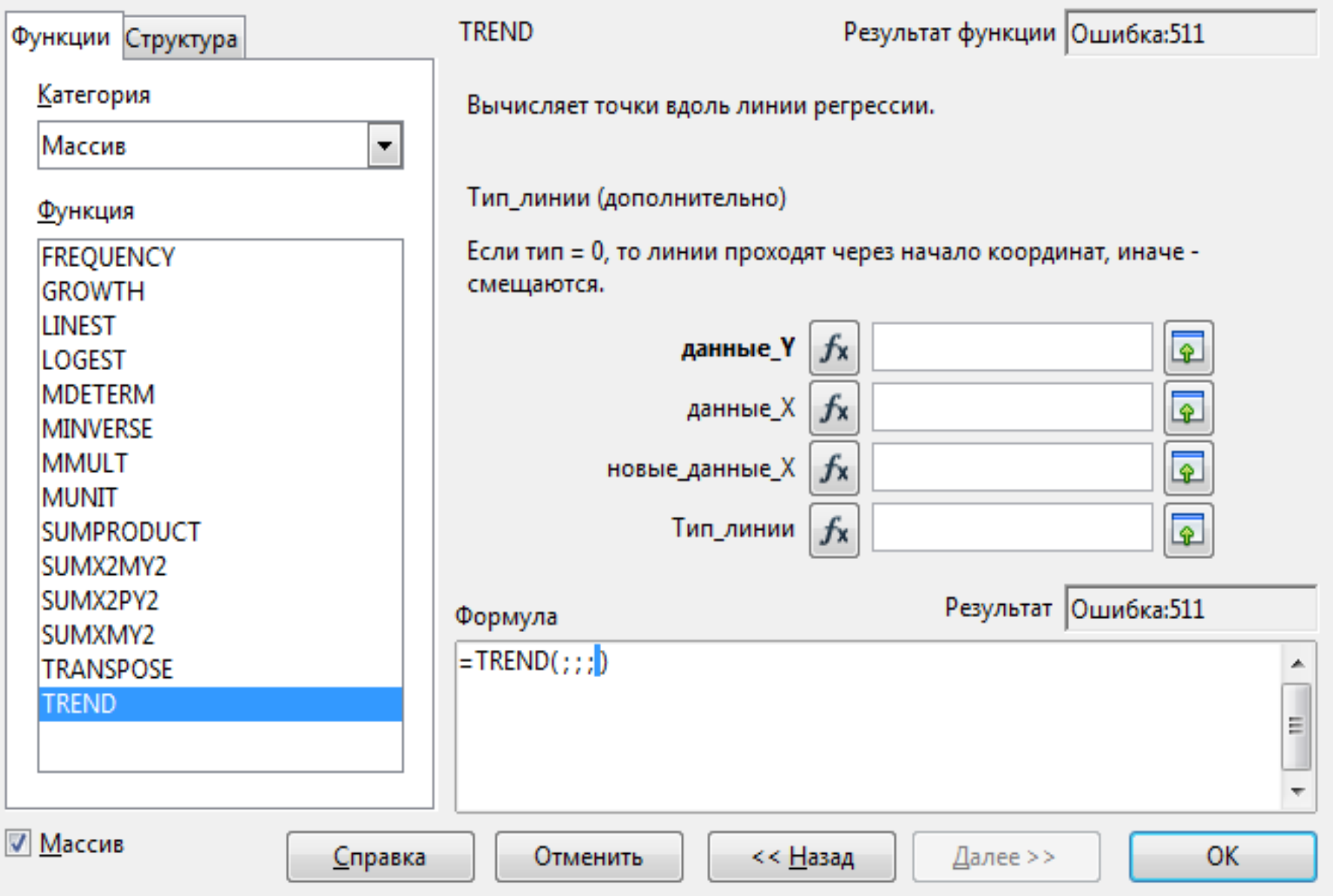

. . . . . . . . . . . . . . . . .

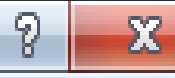

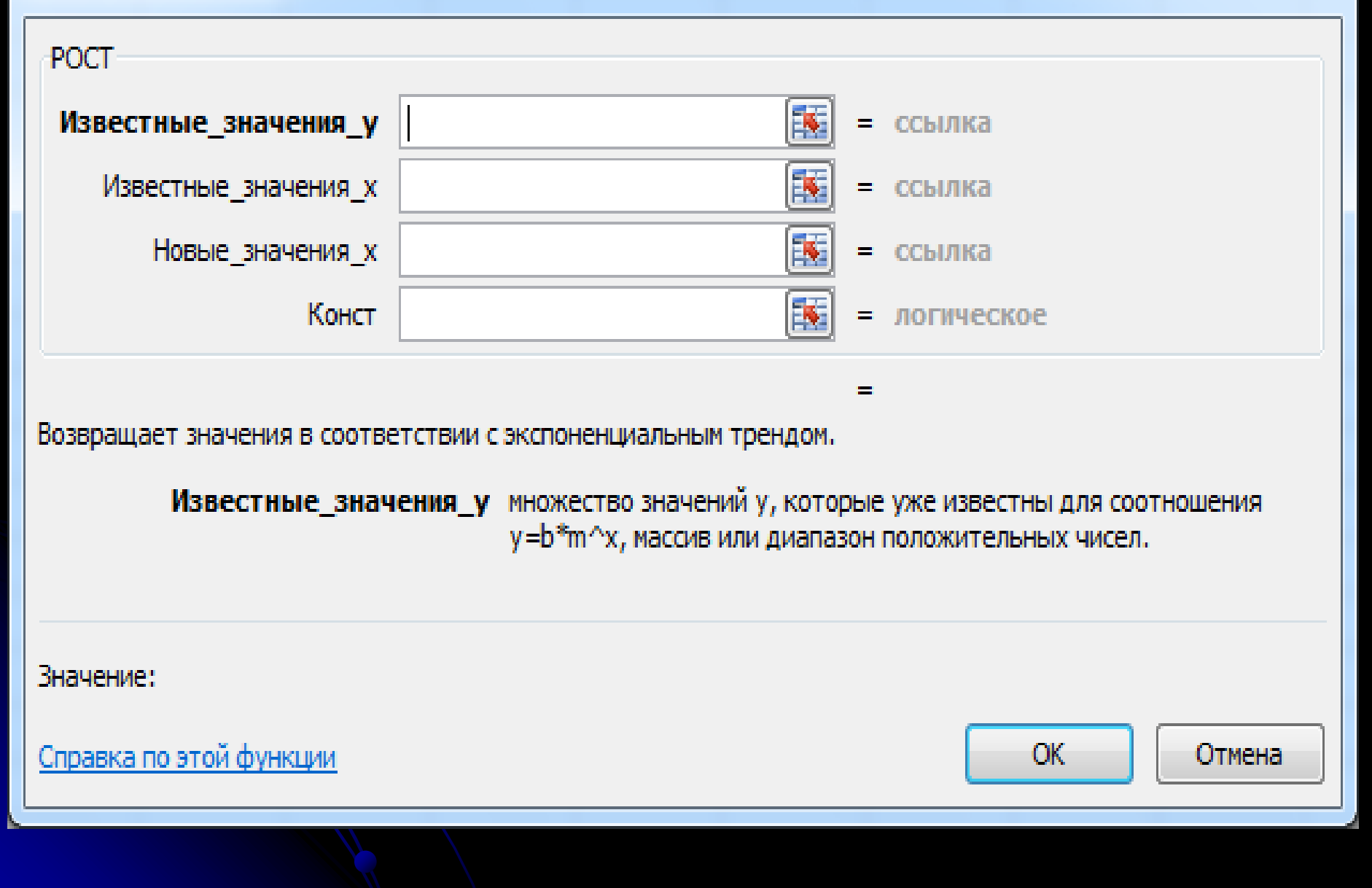

# Мастер функций и политической политической политической политической политической политической политической по<br>В 1999 году в 1999 году в 1999 году в 1999 году в 1999 году в 1999 году в 1999 году в 1999 году в 1999 году в

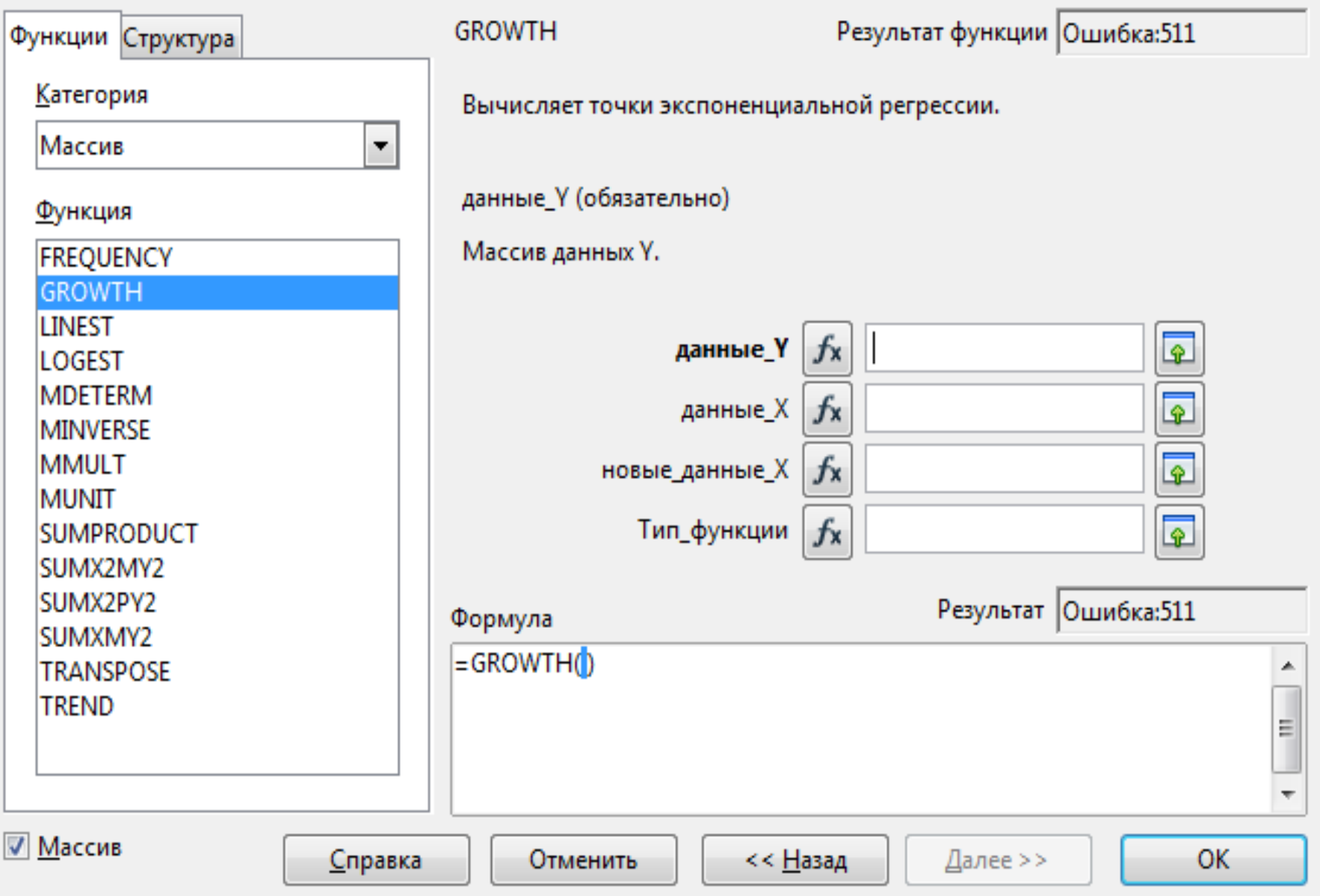

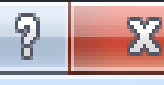

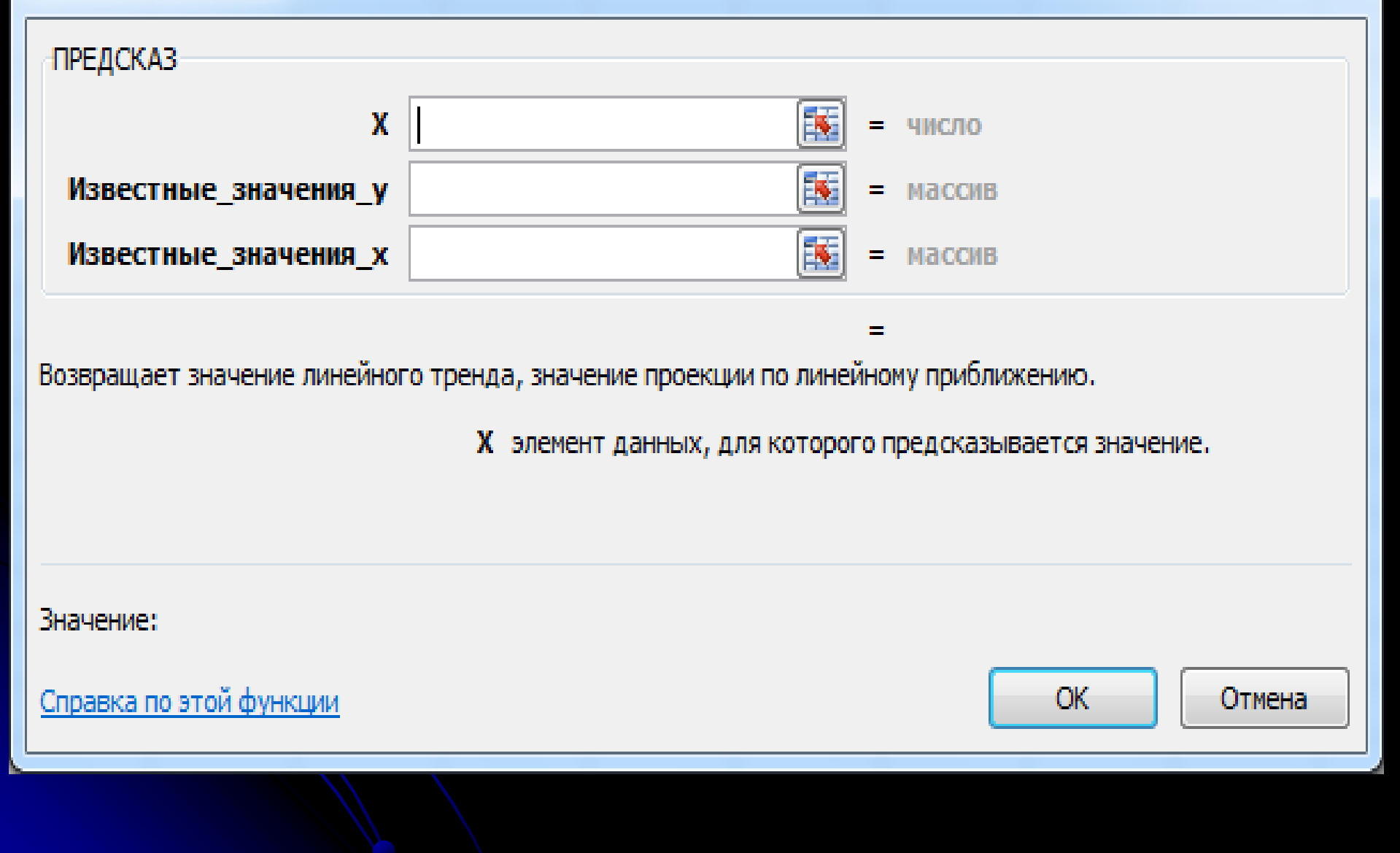

# Мастер функций и политической политической политической политической политической политической политической по<br>В 1999 году в 1999 году в 1999 году в 1999 году в 1999 году в 1999 году в 1999 году в 1999 году в 1999 году в

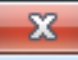

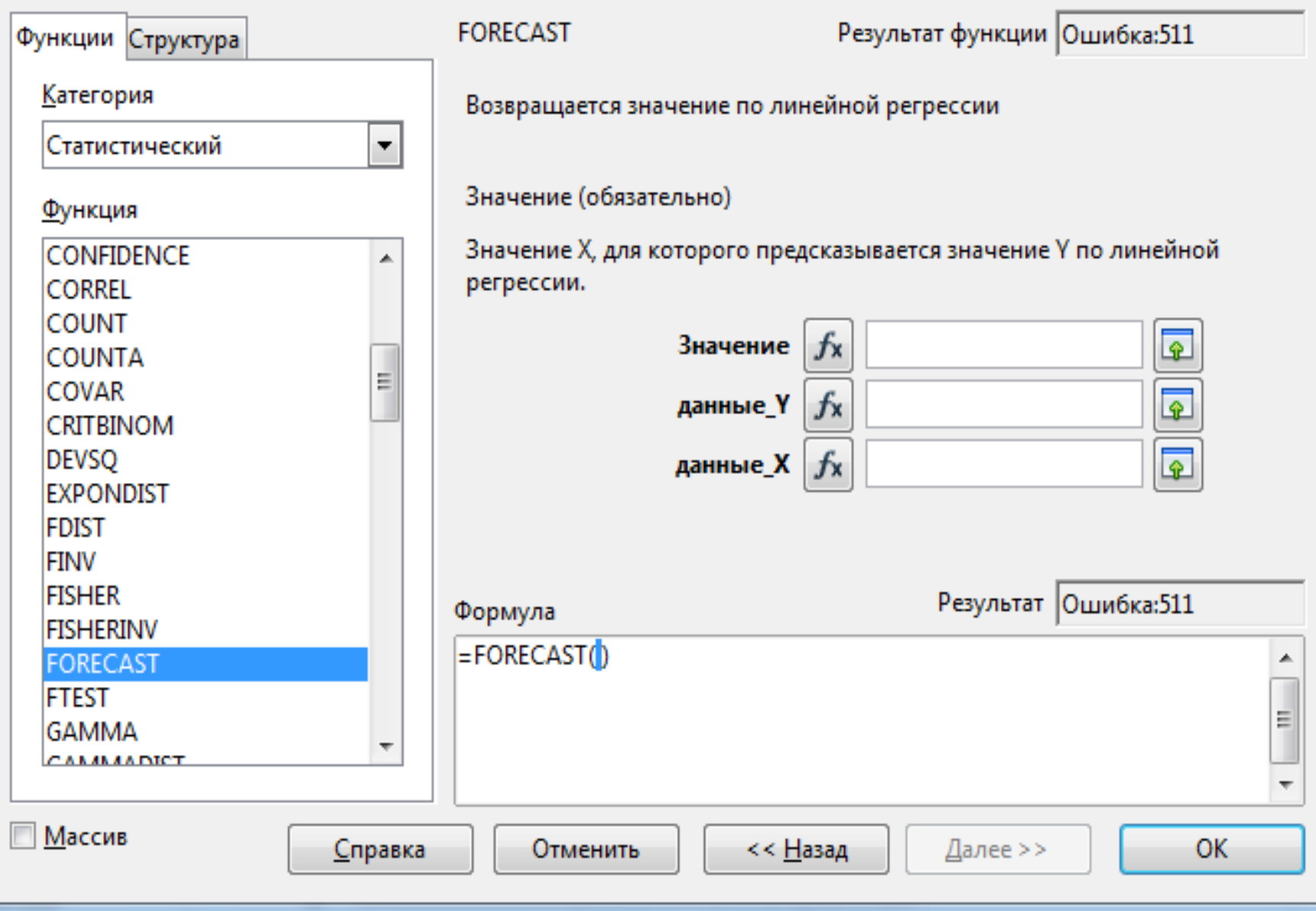

# Висновки:

- *1. Обробка експериментальних даних в залежності від мети передбачає вирішування задач інтерполяції, екстраполяції та згладжування.*
- *2. Інструментарій апроксимації даних програми Excel розроблений на основі метода найменших квадратів.*
- *3. Для розв'язування однофакторної задачі інтерполяції (згладжування) y=f(x) застосовують: функції категорії статистичні (отрезок, наклон), графічний алгоритм побудови лінії тренду, пакет аналізу.*
- *4. Для багатофакторної задачі y=f(x<sup>1</sup> ,x2 ,…,x<sup>n</sup> ) використовують функції категорії статистичні (линейн, лгрфприбл) та пакет аналізу.*
- *5. Екстраполяцію даних можна виконати за допомогою функцій (тенденция, предсказ, рост), засобів автоматизації розрахунків (маркер автозаповнення, контекстне меню), комбінацією інструментів регресії, інтерполяції та згладжування.*

# Висновок:

6. В Excel прогноз (екстраполяція) основується тільки на статистичних методах. Спочатку вивчається стратегія процесу за минулий період, а далі на її основі будується прогноз. Цю стратегію ще називають базовою лінією даних.

- починати побудову базової лінії потрібно з результатів самих ранніх спостережень і закінчувати останніми;
- всі часові періоди спостережень повинні бути однакові. Не слід змішувати дані за різні періоди. Наприклад, дані за день з середніми показниками за декілька днів.
	- спостереження повинні фіксуватися в один і той же момент кожного часового періоду. Наприклад, при складанні базової лінії на основі добових (щоденних) спостережень фіксувати дані в один і той же час;
- пропущення даних не допускається. Тому, якщо відсутні дані спостережень за незначний період, доцільно буде їх доповнити наближеними даними.